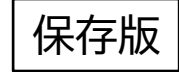

令和 4 年 1 月 吉日

鹿ノ台地域 ICT 連携準備委員会 鹿ノ台いきいき街づくり会 鹿ノ台自治連合会

**自治会のデジタル化―「結ネット」―の加入ご案内**

**人と人(子供 子育て世代 高齢者 要支援者)が繋がり、支え合い、 情報の格差を少なく、共有し、思いやりのある、元気な街にしましよう!**

1. 背景:昨年、デジタル庁の設置、デジタル田園都市構想 が発表され、 生駒市では奈良先端大との包括連携契約締結のもと、「スマートシティー」実現に 向けた共同研究がスタートしました。 一方、鹿ノ台地区では、回覧情報閲覧等の情報格差が散見され、現状の方法では、 人と人の繋がりについて課題があると、強く感じています。

- 2. 目的:ICT(情報通信技術)を活用し、地域と人、全世代の人と人、要援護者が繋が り、情報を共有し、支え合い、思いやりのある、元気な街にする。
- 3. アプローチ:昨年 11 月の連合役員会で、自治会のデジタル化で全国的に広まりつ つあるスマホベースの「結ネット」の導入を決めました。以降、役員(各自治会長)全 員が加入すると共に少しずつ参加者を増やし、現在、70 所帯が登録し、結ネット情 報を閲覧できています。 この普及活動は、各自治会から住民の皆様へ、各委員会等からメンバーへ、各老人 会等サークルからメンバーへ、地域包括センター等地域福祉関係者から要支援者

へ、などのルートで、広めようとしていますので、ご協力ください。

4. 結ネットのできる事:

住民の皆様、

87534

(1)情報伝達;自治連合会ホームページとリンクし、スピード感を持ってホ-ムペー ジに載らない情報も見ることができます。「連合役員会議事録」や「市広報誌い こまち」、小中学校ツイッター等も閲覧できます。普段、情報に接しにくい高齢 者も気軽に楽しめます。

(2)繋がり;地域と人、要支援者などを結びます。 ・要支援者などの安否確認がで きます。 ・緊急/災害時の発信情報に、安全か否かの返答をいただくことで、支 援活動に活用できます。 ・平時、「困り事」の発信と受信で、支援活動に活用で きます。 しょうしゃ しゅうしゃ しゅうしゃ つづく つづく

- 5. 結ネットのスマホへのインストールとログイン手順
	- ➀iPhone は AppStore から、 アンドロイドは Play ストアから 「結ネット」を検索してインストールを行ってください。 または共通的に、Google 検索から、「自治会ポータル結ネット」と入力し、 検索して、インストールしてください。
	- ②インストール後、「結ネット」アプリを起動し、画面下部に示される「新規利用申請」 をタップしてください。
	- ③組織体検索画面で、 組織体名に「鹿ノ台(自治連合会)」と入力し、検索ボタンをタ ップすると、「鹿ノ台自治連合会アプリ実証実験」と出るので、それをタップして ください。
	- ④表示された内容を確認し、OK を押して、個人情報を入力ください。 (下記 a~c までは必須となりますので必ず間違いなく入力下さい)
		- ・a.利用者の姓・名・を漢字で入力し、次に必ずひらがなで姓・名を入力。
		- ・b.所属は▼のボタンより、ご自分の自治会を選択し、設定ボタンを押す。
		- ・c.性別については、男性・女性を選択ください。
		- ・d.生年月日(自由)・住所(必須)・電話番号(必須)、メールアドレス、備考の入力。 備考 については、自治会に伝えしたいことがあれば入力ください。 例えば、高齢世帯により、お願いしますなど。
		- ・e.最後に 申請ボタンを押して下さい。
	- ⑤自身のパスワードを半角英数混在 6 桁以上を入力し、再度同じパスワードを確 認入力箇所に入力し、最後に 「保存」のボタンを押せばログインが完了します。 (パスワードは、別に控えをメモしてください)。
	- 以上で、鹿ノ台自治連合会アプリのインストールからログイン方法が完了し、
	- 「結ネット」のメイン画面が表示されます。
	- \*分からない所があれば、下記にご連絡ください。
		- 東 1 平井(79-5143) 西 3 太田(79-2061) 東 3 田口(78-6654)

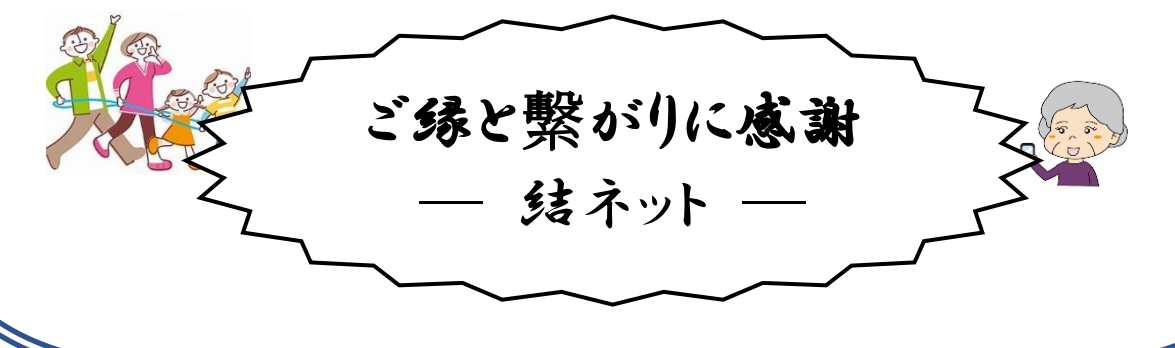